# UIS SERVICE DESK

## **EMAIL & CALENDARS**

### How to Configure Microsoft Office 365 Outlook on Mac iOS

#### **PURPOSE:**

Configure Microsoft Office 365 Outlook for a Mac iOS

#### **HOW TO CONFIGURE MICROSOFT OFFICE 365 ON MAC IOS:**

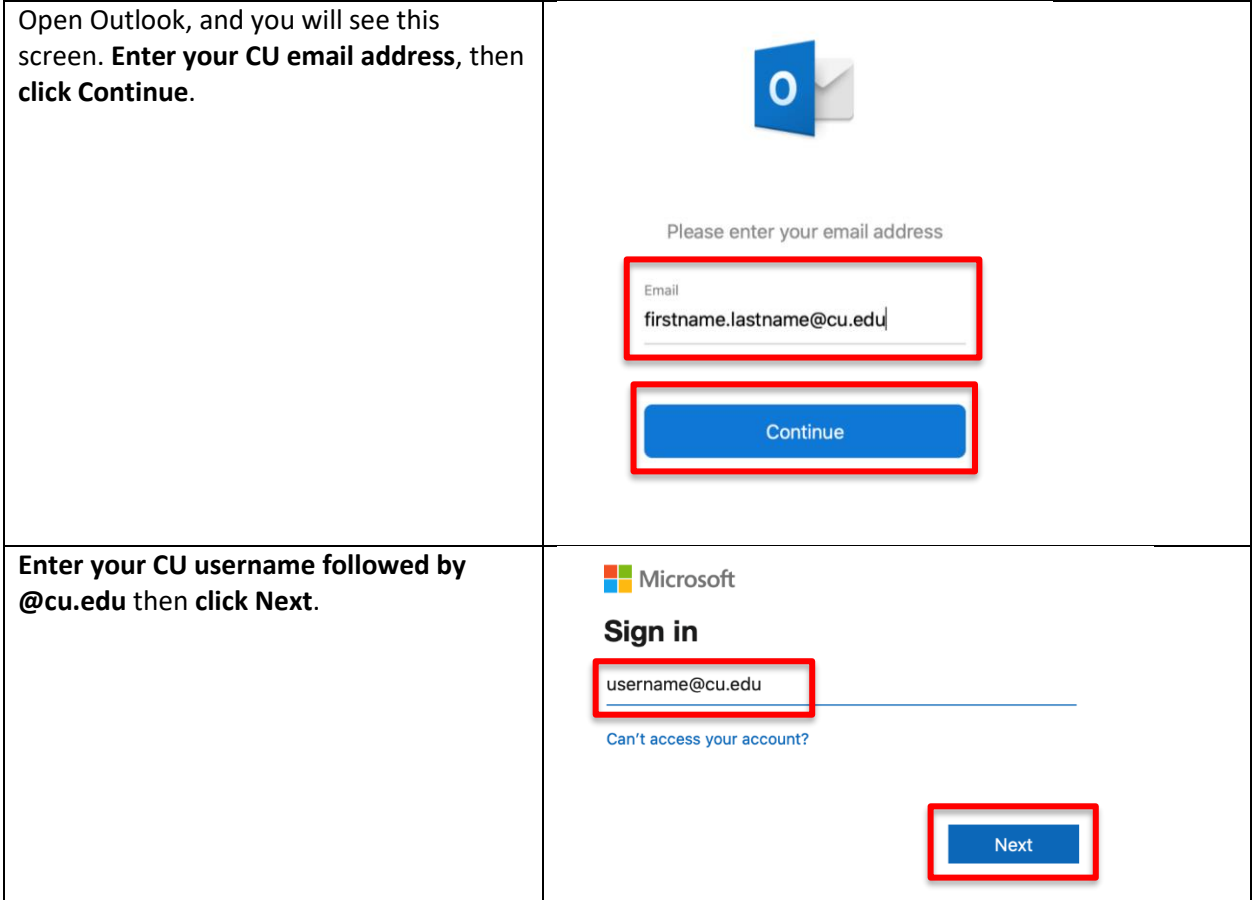

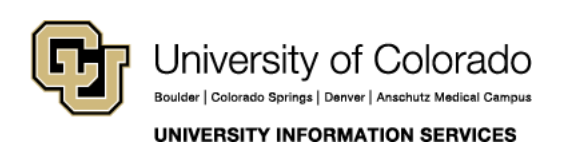

**Contact UIS** Call. (303) 860-4357 Email: help@cu.edu

# UIS SERVICE DESK

### **EMAIL & CALENDARS**

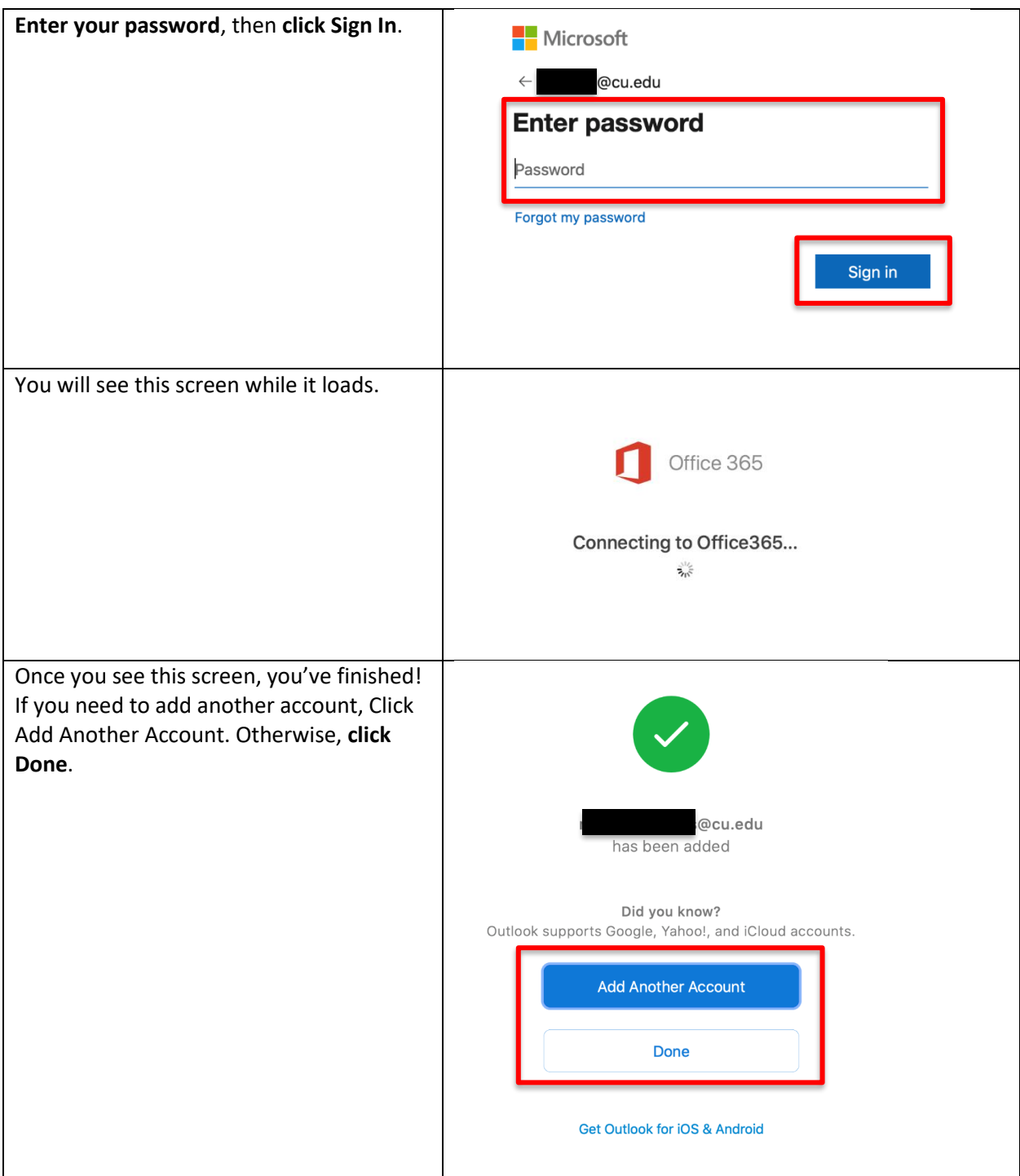

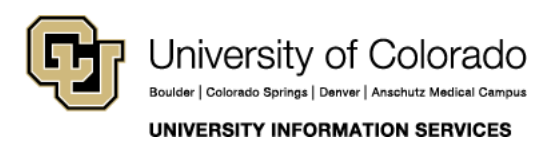

**Contact UIS** Call: (303) 860-4357 Email: help@cu.edu